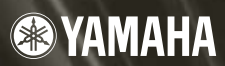

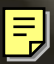

# **MY16-C CobraNet INTERFACE CARD**

Mode d'emploi

## <span id="page-1-0"></span>*PRIERE DE LIRE ATTENTIVEMENT AVANT DE PROCEDER A TOUTE MANIPULATION*

\* Rangez soigneusement ce manuel pour pouvoir le consulter ultérieurement.

# *AVERTISSEMENT*

**Veillez à toujours observer les précautions élémentaires énumérées ci-après pour éviter de graves blessures, voire la mort, causées par l'électrocution, les courts-circuits, dégâts, incendie et autres accidents. La liste des précautions données ci-dessous n'est pas exhaustive :**

- Avant d'installer la carte MY16-C sur un périphérique audio, assurez-vous de la compatibilité de ce dernier avec la carte puis vérifiez les éventuelles restrictions sur le nombre maximal de cartes d'extension de Yamaha ou d'autres fabricants qu'il est possible d'installer en même temps sur le dispositif. Reportez-vous au manuel d'instructions fourni avec le périphérique audio concerné et/ou au site Web Yamaha Pro Audio à l'adresse suivante : http://www.yamahaproaudio.com/
- N'installez pas la carte MY16-C sur un produit Yamaha n'ayant pas été spécifié par Yamaha pour être utilisé avec la carte MY16-C, et ceci dans le but d'éviter les risques d'électrocution, d'incendie et de dégâts.
- N'essayez pas de démonter ou de modifier la carte. N'appliquez pas de force excessive sur les connecteurs de la carte ou sur n'importe lequel de ses composants. Une mauvaise manipulation de la carte risque de provoquer des accidents d'électrocution, des incendies ou des défaillances de l'équipement.
- Veillez à déconnecter le câble d'alimentation de l'unité principale avant d'installer la carte (pour éviter tout risque d'électrocution).
- Mettez hors tension tous les périphériques connectés à l'appareil hôte avant l'installation et débranchez tous les câbles correspondants.

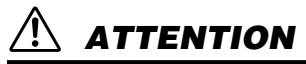

**Veillez à toujours observer les précautions élémentaires ci-dessous pour éviter à soi-même et à son entourage des blessures corporelles, de détériorer l'appareil ou le matériel avoisinant. La liste de ces précautions n'est pas exhaustive :**

- Ne touchez pas aux broches métalliques de la plaquette de circuits lorsque vous manipulez la carte. Les broches sont tranchantes et vous risquez de vous entailler les mains.
- Portez des gants épais pendant l'installation pour éviter de vous égratigner ou de vous érafler les mains avec les bords tranchants de la carte.
- Evitez de toucher les connecteurs et les parties métalliques exposés afin de limiter l'apparition de problèmes liés aux mauvaises connexions.
- Avant de toucher la carte, déchargez-vous de toute électricité statique éventuellement contenue dans votre corps ou vos vêtements. L'électricité statique peut endommager la carte. Touchez préalablement un composant métallique exposé sur le périphérique hôte ou tout autre objet métallique relié à la masse.
- Ne laissez pas tomber la carte et ne la soumettez pas à des chocs susceptibles de la casser et/ou de provoquer son dysfonctionnement.
- Ne laissez pas tomber des vis ou des petits objets à l'intérieur de la carte. Si vous mettez la carte sous tension alors que des vis ou des objets métalliques similaires se trouvent à l'intérieur de l'unité, vous risquez de provoquer un dysfonctionnement de la carte ou d'endommager celle-ci. Si vous n'arrivez pas à retirer vous-même les objets qui sont tombés à l'intérieur de l'unité, adressez-vous pour cela à un technicien Yamaha qualifié.

Yamaha n'est pas responsable des détériorations causées par une utilisation impropre de l'appareil ou par des modifications apportées par l'utilisateur.

## **Table des matières**

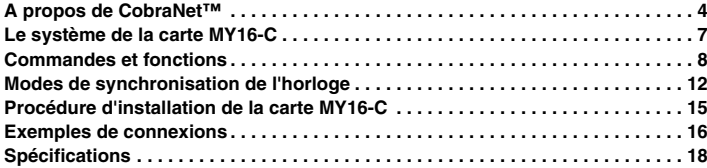

## **Félicitations**

Merci d'avoir choisi la carte d'interface Yamaha MY16-C CobraNet™. MY16-C est une carte d'extension CobraNet™\* qui s'utilise avec un équipement audio professionnel compatible Yamaha. Conforme aux normes CobraNet™, elle autorise la transmission et la réception d'un total de 32 canaux (16 canaux d'entrée et 16 canaux de sortie) de données audio numériques non comprimées.

\* CobraNet™ : système de réseau audio développé par Peak Audio (une division de Cirrus Logic, Inc.), qui autorise la transmission et la réception en temps réel de canaux multiples de signaux audio numériques non comprimés via un réseau Fast Ethernet (100 méga-octets par seconde). Un câble réseau unique permet de traiter un total de 64 canaux (128 canaux bidirectionnels) de données audio.

Vous pouvez consulter la page d'accueil de Peak Audio à l'adresse Internet suivante : **http://www.peakaudio.com/**

Pour bénéficier pleinement des fonctions et performances avancées offertes par la carte MY16-C, nous vous recommandons de lire attentivement ce mode d'emploi puis de le conserver dans un lieu sûr afin de vous y référer ultérieurement.

Avant d'installer la carte MY16-C sur un périphérique audio, assurez-vous de la compatibilité de ce dernier avec la carte puis vérifiez les éventuelles restrictions sur le nombre maximal de cartes d'extension de Yamaha ou d'autres fabricants qu'il est possible d'installer en même temps sur le dispositif.

Le site Internet de Yamaha Pro Audio est disponible à l'adresse suivante : **http://www.yamahaproaudio.com/**

## **Contenu du carton**

• Carte MY16-C

• Ce mode d'emploi

Les illustrations figurant dans ce document sont fournies à titre indicatif et peuvent être quelque peu différentes de celles qui apparaissent réellement sur votre équipement.

CobraNet et Peak Audio sont des marques commerciales de Cirrus Logic, Inc.

Ethernet est une marque commerciale de Xerox Corporation.

Toutes les autres marques commerciales sont la propriété de leur détenteurs respectifs et sont reconnues telles par Yamaha.

#### <span id="page-3-0"></span>■ CobraNet est ...

un système de réseau audio développé par Peak Audio (une division de Cirrus Logic, Inc.), qui autorise la transmission et la réception en temps réel de canaux multiples de signaux audio numériques non comprimés via un câble réseau Fast Ethernet. Le réseau peut traiter simultanément jusqu'à 64 canaux d'entrée et de sortie, pour un total de 128 canaux (64 canaux dans le cas de l'utilisation de hubs de répéteur). Dans la pratique, le nombre maximal de canaux pouvant être traités peut être inférieur, en raison des limitations de performance imposées par l'équipement utilisé et la condition du signal audio concerné.

Actuellement, le réseau CobraNet traite une capacité audio de 16, 20 ou 24 bits, avec des vitesses d'échantillonnage de 48 ou 96 kHz.

Le réseau CobraNet est capable de transmettre des données de commande en même temps que les signaux audio. Les types de données de commande transmis sont déterminés par l'équipement utilisé.

Le réseau CobraNet impose un temps d'attente de 5,33 millièmes de seconde (2,67 ou 1,33 millièmes de seconde pour certains réglages) sur les signaux audio transmis.

Pour plus de détails, reportez-vous à la page d'accueil Peak Audio : **http://www.peakaudio.com/**

#### ■ Bundles

Les signaux audio sont transmis sur le réseau CobraNet en unités appelées « bundles ». Ces bundles sont traités à leur réception pour reconstituer les signaux audio d'origine. Dans le cas de la carte MY16-C, un bundle peut contenir entre 3 et 8 canaux. Chaque bundle est identifié par un numéro allant de 0 à 65.279, et la transmission audio via le réseau devient possible dès lors que le même numéro de bundle est spécifié à la fois sur les périphériques de transmission et de réception. Les bundles peuvent être émis et reçus sur l'ensemble du réseau aussi longtemps que les ressources nécessaires sont disponibles. Le système est conçu de sorte que chaque périphérique puisse transmettre et recevoir jusqu'à 8 bundles à la fois, mais le nombre réel de bundles susceptibles d'être traités dépend des capacités de l'équipement utilisé. Il est possible de régler la carte MY16-C afin qu'elle traite 2 numéros de bundle de transmission et 2 numéros de bundle de réception. Les numéros de bundle peuvent être spécifiés à l'aide des sélecteurs rotatifs qui se trouvent sur la carte MY16-C ou via le périphérique ou le logiciel utilisé par le périphérique sur lequel la carte est installée. La procédure de réglage des numéros de bundle de la carte MY16-C est décrite à la section « Commandes et fonctions » en page [8](#page-7-1).

### ■ Bundles Multicast et Bundles Unicast

Le réseau CobraNet autorise l'utilisation de deux types de bundle : les bundles « multicast » et les bundles « unicast ». Les bundles multicast sont transmis à partir d'un périphérique donné vers tous les périphériques du réseau, alors que les bundles unicast sont transmis depuis un périphérique émetteur vers un seul périphérique ou un nombre limité de périphériques récepteurs.

Les bundles unicast sont envoyés uniquement vers les périphériques qui ont été préalablement réglés sur le même numéro de bundle que celui du périphérique émetteur. Les bundles multicast sont envoyés sur tous les périphériques du réseau, indépendamment de leurs réglages respectifs, mais seuls sont traités les bundles porteurs des numéros spécifiés. Pour cette raison, les bundles multicast nécessitent une utilisation intensive des ressources du réseau. Par conséquent, il est recommandé de limiter le nombre maximal de bundles à 4 (32 canaux). Les bundles unicast doivent être utilisés dès lors qu'il faut traiter au moins 5 bundles à la fois.

Différentes plages de numéros sont attribuées à chaque type de bundles : les bundles multicast sont numérotés de 1 à 255, alors que les bundles unicast sont porteurs des numéros 256 à 65.279.

#### **Bundles Multicast**

Les bundles multicast transmis à partir du périphérique A sont envoyés sur le réseau (vers B, C et D dans l'exemple).

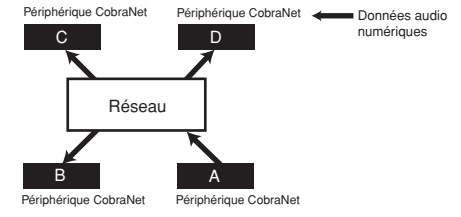

#### **Bundles Unicast**

Les bundles unicast ne sont reçus que sur les périphériques réglés pour recevoir les mêmes numéros de bundle que ceux qui sont envoyés par le périphérique émetteur A (le périphérique D dans l'exemple).

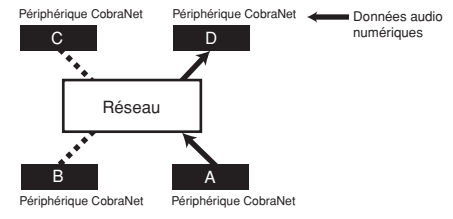

#### ■ Conductor et Performers

Sur un réseau CobraNet donné, un seul périphérique génère un signal de synchronisation que tous les autres périphériques reçoivent et sur lequel ils se synchronisent. Le périphérique qui génère ce signal de synchronisation est appelé « conductor » et les autres périphériques sont réputés « performers ».

Le conductor d'un réseau est toujours désigné automatiquement et ne nécessite pas d'être spécifié par l'opérateur. Lorsque la carte MY16-C est désignée pour être le conductor du réseau, le voyant orange, situé à la droite du connecteur relié au réseau, s'allume. Si, pour une raison quelconque, le conductor désigné vient à tomber en panne, l'état de conductor basculera automatiquement vers un autre périphérique du réseau.

Etant donné que le conductor transmet le signal de synchronisation aux performers via le câble réseau, aucun câble d'horloge distinct n'est requis et le nombre total de câbles utilisés par le système est maintenu à un niveau minimal. Cependant, les périphériques audio numériques qui ne sont pas connectés au réseau doivent recevoir le signal de l'horloge de mots à partir d'un périphérique sur le réseau, afin de réaliser la synchronisation.

#### **DILOTE** Les signaux et les données de commande numériques sont émis et reçus par tous les périphériques du réseau CobraNet, qu'il s'agisse du conductor ou des performers.

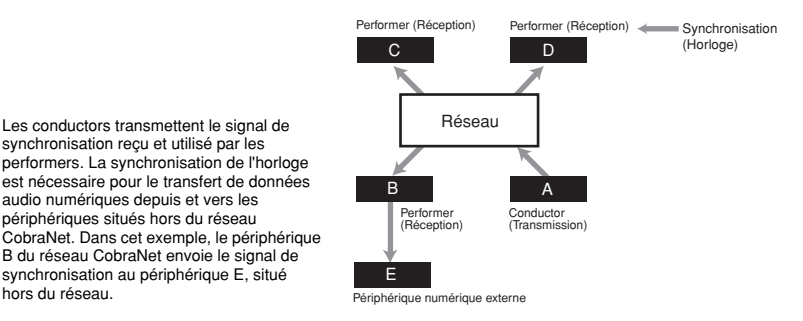

#### ■ Câbles et hubs CobraNet

hors du réseau.

Les câbles métalliques de catégorie 5 peuvent être utilisés sur les distances inférieures à 100 mètres, alors qu'il faut recourir aux câbles à fibres optiques pour couvrir les distances allant jusqu'à 2 kilomètres.

Des câbles Ethernet de type « droit » et « croisé » sont disponibles. Les câbles « croisés » doivent être utilisés pour une connexion directe entre deux périphériques. Les hubs et les câbles « droits » sont requis pour connecter 3 périphériques ou davantage. Les hubs Ethernet sont disponibles dans les configurations de « répéteur » et de « commutation ». Il est recommandé d'utiliser des hubs de commutation sur les réseaux CobraNet. L'utilisation de hubs de répéteur peut entraîner un trafic excessif sur le réseau, réduisant de ce fait son efficacité.

Il est préférable d'utiliser un hub de répéteur ayant été testé et certifié conforme par Peak Audio.

#### Vous pouvez en consulter la liste à l'adresse **http://www.peakaudio.com/cobranet/tested\_ethernet.html.**

# <span id="page-6-0"></span>**Le système de la carte MY16-C**

Le flux de signaux interne de la carte MY16-C est illustré dans le schéma ci-dessous.

Le système dispose de 16 entrées audio et 16 sorties audio, et dans cet exemple, les canaux 1 à 8 forment le bundle 1 et les canaux 9 à 16 le bundle 2.

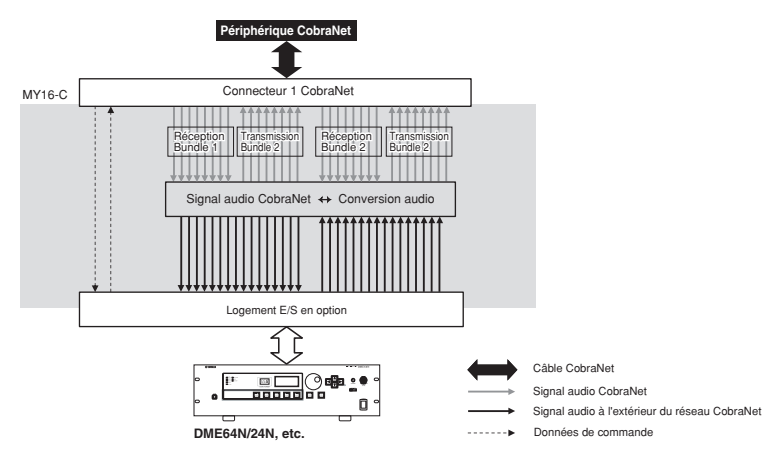

**BINOTE Selon la configuration choisie, chaque bundle peut traiter un nombre inférieur à 8 canaux. La relation entre** les réglages et le nombre de canaux susceptibles d'être traités par chaque bundle est indiquée ci-dessous.

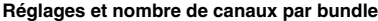

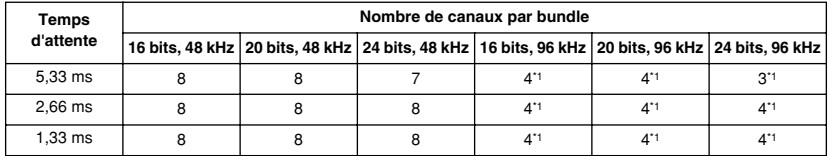

\*1 Nombre de canaux lorsque des paires de canaux à 48 kHz sont combinés pour créer des canaux uniques de 96 kHz.

#### **Canaux par bundle et nombre utilisable de canaux**

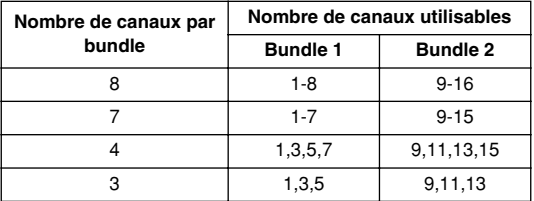

#### <span id="page-7-1"></span><span id="page-7-0"></span>■ **Connecteurs et sélecteurs de panneau**

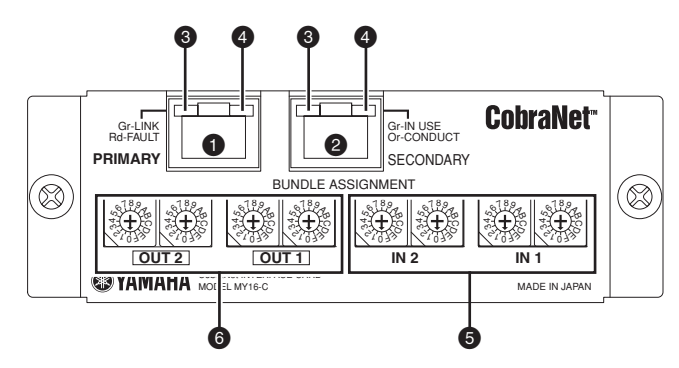

#### **Connecteurs** 1 **[PRIMARY] (Primaire) et** 2 **[SECONDARY] (Secondaire)**

Il s'agit de connecteurs de type 100Base-T Ethernet. La carte MY16-C dispose de deux connecteurs Ethernet qui permettent de construire des réseaux redondants faisant appel à deux circuits (primaire et secondaire). Le connecteur [PRIMARY] (Primaire) est utilisé pour la connexion au réseau principal, tandis que le connecteur [SECONDARY] (Secondaire) sert à la connexion au réseau de secours.

Lorsqu'une panne intervient au niveau du circuit PRIMARY (en cas de câble défectueux, de déconnexion accidentelle ou de panne du hub de commutation, par exemple), le circuit SECONDARY prend automatiquement la relève. La configuration d'un système redondant de base est décrite à la page [17.](#page-16-0)

Utilisez des câbles de type STP (Paire torsadés blindée) pour protéger le système contre les interférences électromagnétiques.

#### 3 **Voyants [LINK/FAULT]**

Ce sont des voyants lumineux situés à gauche des connecteurs [PRIMARY] et [SECONDARY]. Ils s'allument lorsqu'un câble réseau est branché au connecteur correspondant. Le voyant de chaque connecteur s'allume en vert lorsque le câble réseau est correctement relié, et clignote si un transfert de données est correctement exécuté via le connecteur correspondant. Lorsqu'une erreur se produit sur le réseau connecté, le voyant rouge approprié s'allume ou clignote. Si un voyant rouge s'allume ou clignote, essayez de le déconnecter du connecteur Ethernet correspondant. Le voyant s'éteint si un câble, un hub ou tout autre périphérique connecté au réseau tombe en panne. Si le voyant reste allumé ou clignotant même après la déconnexion du câble, il se peut qu'il y ait un problème au niveau de la carte MY16-C elle-même. Dans ce cas,

#### 4 **Voyants [IN USE/CONDUCT]**

soumettez le problème à un technicien Yamaha qualifié.

Ce sont des voyants lumineux situés à droite des connecteurs [PRIMARY] et [SECONDARY]. Ils s'allument lorsque la carte MY16-C est correctement mise sous tension. Ces voyants sont normalement verts mais ils s'allument en orange lorsque la carte MY16-C fonctionne comme conductor réseau.

#### <span id="page-8-0"></span>**6** Sélecteurs rotatifs BUNDLE ASSIGNMENT [IN1] et [IN2]

Ces sélecteurs règlent le numéro du bundle de réception pour les signaux audio qui seront reçus sur le réseau CobraNet. Les sélecteurs [IN1] spécifient le numéro du bundle 1 de réception, et les sélecteurs [IN2] celui du bundle 2 de réception. Deux sélecteurs rotatifs sont utilisés pour spécifier chaque numéro. Pour plus de détails, reportez-vous à la section « Procédure d'attribution du numéro de bundle » en page [15.](#page-14-0)

#### 6 **Sélecteurs rotatifs BUNDLE ASSIGNMENT [OUT1] et [OUT2]**

Ces sélecteurs règlent le numéro du bundle de transmission pour les signaux audio qui seront émis sur le réseau CobraNet. Les sélecteurs [OUT1] spécifient le numéro du bundle 1 de transmission, et les sélecteurs [IN2] celui du bundle 2 de transmission. Deux sélecteurs rotatifs sont utilisés pour spécifier chaque numéro. Pour plus de détails, reportez-vous à la section « Procédure d'attribution du numéro de bundle » en page [15.](#page-14-0)

### ■ **Sélecteurs de la carte de circuits**

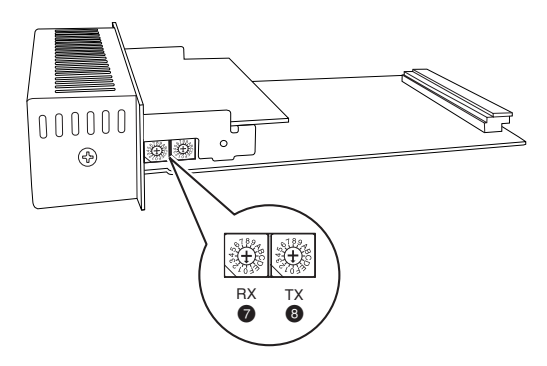

#### 7 **Sélecteur rotatif SERIAL ASSIGNMENT [RX]**

Règle le canal de réception pour le signal de commande série de CobraNet depuis le canal 1 jusqu'au canal 15. Les signaux de commande sont reçus depuis un périphérique qui a été paramétré sur le numéro de canal de transmission correspondant. Aucune réception de commande série ne se produit si ce sélecteur est spécifié sur « 0 ».

#### 8 **Sélecteur rotatif SERIAL ASSIGNMENT [TX]**

Règle le canal de transmission pour le signal de commande série de CobraNet depuis le canal 1 jusqu'au canal 15. Les signaux de commande sont émis vers des périphériques qui ont été paramétrés sur le numéro de canal de réception correspondant. Aucune transmission de commande série ne se produit si ce sélecteur est spécifié sur « 0 ».

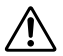

Pour régler les sélecteurs rotatifs, veuillez utiliser un tournevis correspondant à la taille du sélecteur. Un tournevis trop grand ou trop petit risque d'endommager le sélecteur.

#### ■ **Sélecteurs DIP**

Vous pouvez vous servir des sélecteurs DIP de la carte de circuits MY16-C pour définir la résolution audio, le temps d'attente, le mode de synchronisation de l'horloge et la fréquence d'horloge. Tous les sélecteurs DIP sont réglés sur OFF lorsque la carte MY16-C est initialement livrée.

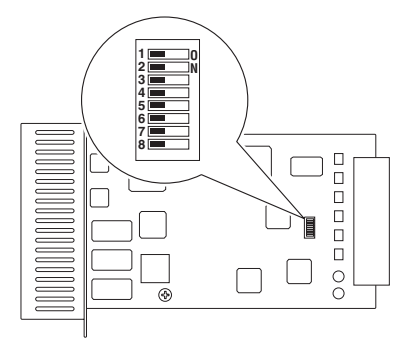

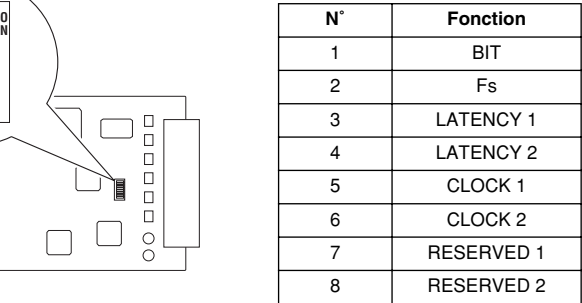

**DILOTE** Les sélecteurs RESERVED 1 et RESERVED 2 sont réservés pour les fonctions devant être mises en œuvre à l'avenir. Laissez ces deux sélecteurs sur le réglage OFF.

#### ■ Capacité audio en bits (BIT)

Le sélecteur DIP 1 règle la profondeur de la capacité audio en bits.

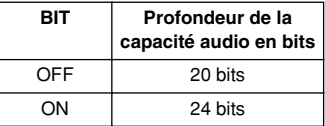

#### ■ **Fréquence d'horloge (Fs)**

Le sélecteur DIP 2 règle la fréquence d'horloge audio ou taux d'échantillonnage.

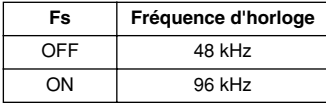

**DINDIE Règle sur la même fréquence d'horloge toutes les autres cartes MY16-C installées sur le** même périphérique.

Règle tous les périphériques CobraNet recevant et transmettant des signaux audio identiques sur la même fréquence d'horloge.

#### **Temps d'attente (LATENCY 1/2)**

Sélecteurs DIP 3 et 4 (LATENCY 1 et LATENCY 2) règlent le temps d'attente audio.

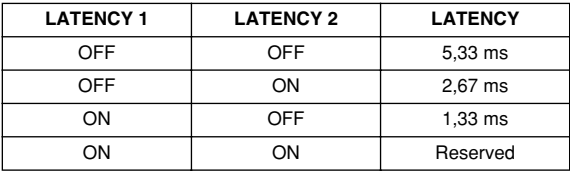

**DRÈGIE** Règle tous les périphériques CobraNet recevant et transmettant des signaux audio identiques sur le même temps d'attente.

#### **Mode de synchronisation d'horloge (CLOCK 1/2)**

Les sélecteurs DIP 5 et 6 (CLOCK 1 et CLOCK 2) spécifient le mode de synchronisation d'horloge à utiliser. Pour plus de détails, reportez-vous à la section « Modes de synchronisation d'horloge », page [12.](#page-11-0)

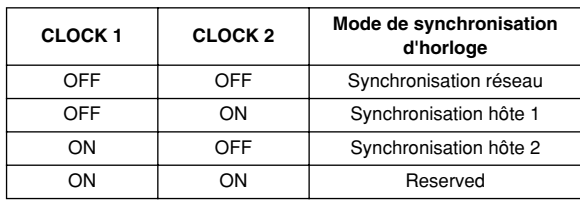

## <span id="page-11-0"></span>**Modes de synchronisation de l'horloge**

La carte MY16-C dispose d'un choix de trois modes de synchronisation : la synchronisation réseau, la synchronisation hôte 1 et la synchronisation hôte 2.

#### **Network Synchronization (Synchronisation réseau)**

Dans ce mode, la carte MY16-C se synchronise sur le réseau. Il s'agit du mode de synchronisation normal. Lorsque la carte MY16-C est réglée sur la synchronisation réseau, vérifiez que le périphérique audio sur lequel elle est installée est synchronisé sur l'horloge de la carte.

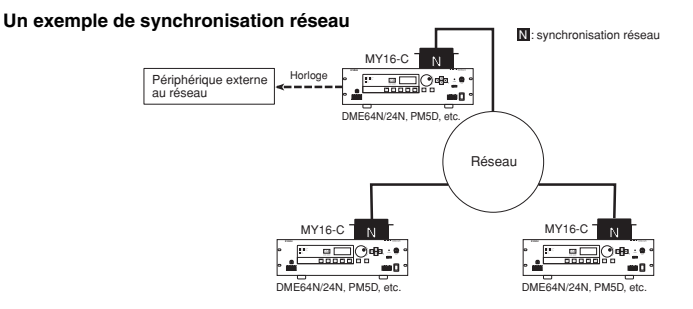

#### **Host Synchronization 1 (Synchronisation hôte 1)**

Utilisez ce mode si le périphérique sur lequel la carte MY16-C est installée est synchronisé sur un signal d'horloge autre que celui de l'horloge CobraNet. Lorsque le mode Host Synchronization 1 est sélectionné, la carte MY16-C reçoit la synchronisation depuis le périphérique sur lequel elle est installée (l'hôte) et c'est ce signal d'horloge qui est ensuite fourni au réseau. Lorsque le mode Host Synchronization 1 est sélectionné, assurez-vous que le périphérique hôte est réglé de sorte à alimenter le signal d'horloge de la carte MY16-C.

**DINOTE** Lorsque vous utilisez le mode Host Synchronization 1, assurez-vous que la fréquence du signal d'horloge transmis à la carte MY16-C est compris dans une fourchette de ±50 ppm de 48 kHz ou 96 kHz. Si la fréquence est en dehors de cette plage, le bon fonctionnement de la carte n'est pas garanti et des problèmes de bruit ou d'instabilité risquent de se manifester.

#### **Exemples de synchronisation en mode Host Synchronization 1**

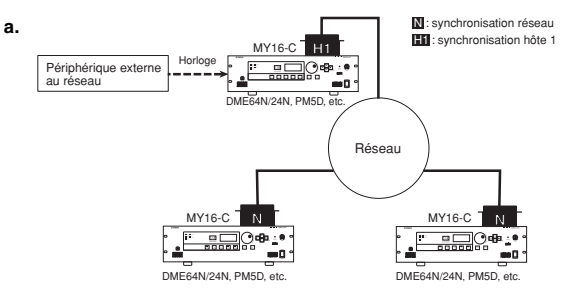

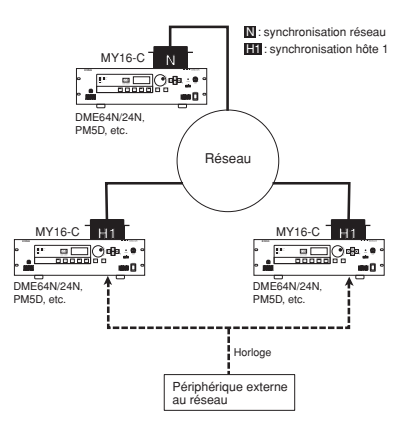

#### **Host Synchronization 2 (Synchronisation hôte 2)**

**b.**

Utilisez ce mode de synchronisation si la carte MY16-C doit être synchronisée sur un signal d'horloge provenant d'une autre carte MY16-C installée sur le même périphérique. Lorsque plusieurs cartes MY16-C sont installées sur un même périphérique et que la synchronisation est transmise par le réseau CobraNet, il faut régler la première carte sur Network Synchronization et la ou les autres cartes situées sur le même périphérique sur Host Synchronization 2.

#### **Exemple de synchronisation en mode Host Synchronization 2**

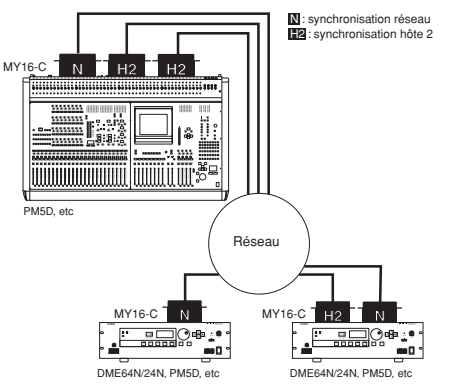

Dans certains cas, il faut combiner les trois modes de synchronisation.

#### **Un exemple d'utilisation des trois modes de synchronisation simultanément.**

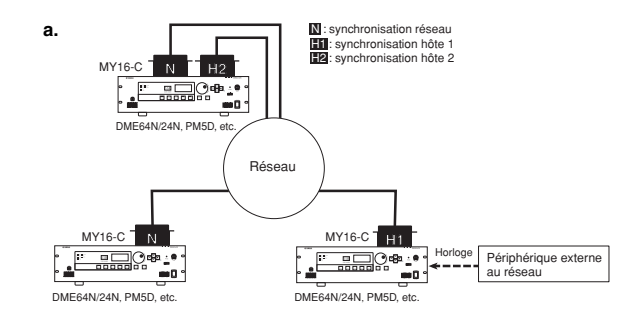

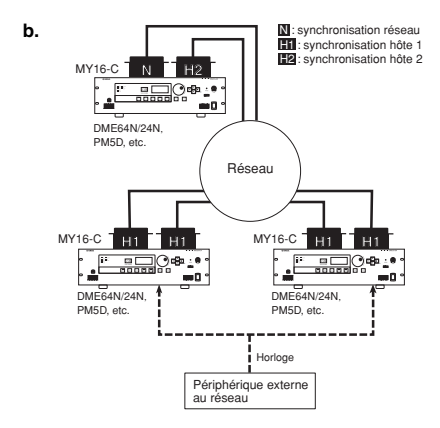

## <span id="page-14-0"></span>**Procédure d'installation de la carte MY16-C**

Lisez attentivement les précautions figurant en pag[e 2](#page-1-0) avant d'installer la carte MY16-C. 1 Réglez les sélecteurs DIP et les sélecteurs rotatifs de la carte de circuits MY16-C selon les besoins de votre application. Pour les détails sur les réglages de sélecteur, reportez-vous à la section « Sélecteurs de la carte de circuits » en page [9.](#page-8-0) Il est impossible d'accéder à ces sélecteurs tant que la carte MY16-C est installée sur son périphérique hôte. Si vous souhaitez changer les réglages des sélecteurs de la carte de circuits, mettez le périphérique hôte hors tension, retirez-en la carte MY16-C, modifiez les réglages selon les besoins puis réinstallez la carte MY16-C sur le périphérique.

2 Installez la carte MY16-C dans un logement de carte approprié sur le périphérique hôte. Relisez le mode d'emploi du périphérique pour obtenir de plus amples détails à ce sujet. Assurez-vous que le périphérique hôte est hors tension avant d'installer la carte.

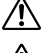

Vérifiez que le câble d'alimentation a été débranché de l'unité principale avant d'installer la carte MY16-C.

Les vis font partie intégrante de la ligne à la terre et doivent, à ce titre, être correctement resserrés.

- 3 Connectez la carte MY16-C sur un autre périphérique du réseau CobraNet à l'aide d'un câble de catégorie 5. Reportez-vous à la section « Exemples de connexion », en page [16.](#page-15-0)
- 4 Réglez les numéros de bundle selon vos besoins.

0 8 F 7 $\hat{\gamma}$ 6D  $4.5$ e<br>S 6 A بي 9

8 F 7 $_{\odot}$ 6D  $\frac{45}{4}$ e<br>C 6 A م.  $\frac{1}{2}$ F 7 $_{\odot}$ 6D  $^{45}$ e<br>C 6 A <u>يې</u> 1

**Exemple : bundle n°** 

 $\frac{1}{2}$ F 7 $\hat{\gamma}$ 6D  $4.5$ e<br>C 6 A بي 9 1

1 5

**Exemple : bundle n°** 

0 A

#### **Procédure d'attribution du numéro de bundle**

En utilisant le système hexadécimal, le sélecteur rotatif de gauche spécifie les bits les plus significatifs du numéro alors que le sélecteur de droite spécifie les bits les moins significatifs. Autrement dit, la valeur du sélecteur de gauche multipliée par 16 est ajoutée à la valeur du sélecteur de droite pour produire 256 valeurs différentes.

La relation entre les réglages de sélecteur et les numéros de bundle est indiquée dans le tableau ci-dessous. Par exemple, si le sélecteur de gauche est réglé sur « 0 » et le sélecteur de droite sur « A », le numéro du bundle correspondant sera « 10 » en valeur décimale. Si le sélecteur de gauche est spécifié sur « 1 » et celui de droite sur « 5 », le numéro de bundle sera le nombre décimal 277.

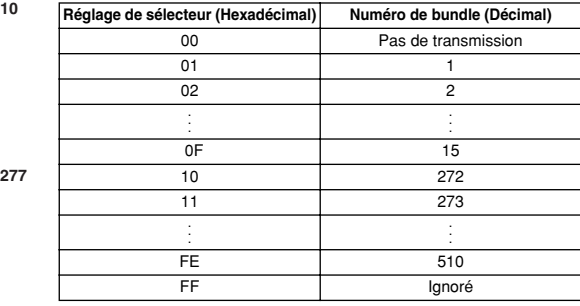

Pour régler les sélecteurs rotatifs, veuillez utiliser un tournevis correspondant à la taille du sélecteur. Un tournevis trop grand ou trop petit risque d'endommager le sélecteur.

**DINITE** Dans certains cas, il est possible de régler les numéros de bundle à partir du périphérique sur lequel la carte MY16-C est installée, ou via le logiciel s'exécutant sur le périphérique hôte. Le cas échéant, les réglages de bundle du périphérique sont prioritaires sur les sélecteurs rotatifs de la carte. Il est également possible de spécifier une plus grande plage de numéros de bundle que celle qui est disponible à l'aide des sélecteurs rotatifs.

## <span id="page-15-0"></span>**Exemples de connexions**

#### **Connexion de deux périphériques**

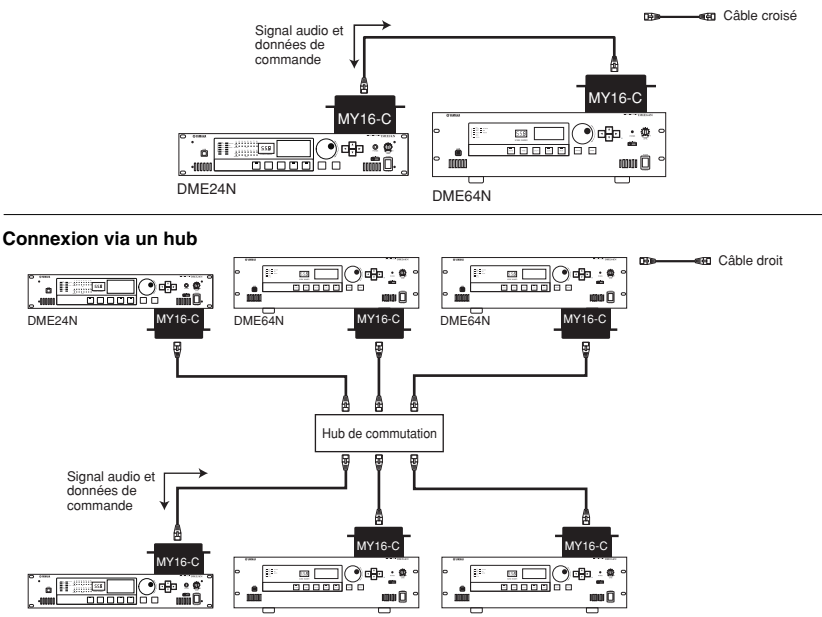

**Connexion à un mixeur**

DME24N DME64N DME64N DME64N

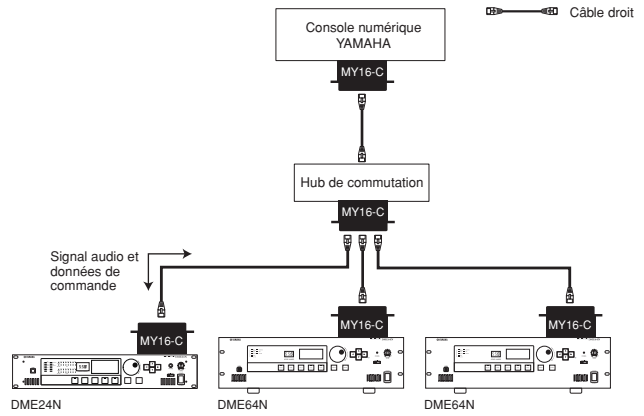

#### <span id="page-16-0"></span>**Connexion à d'autres périphériques CobraNet**

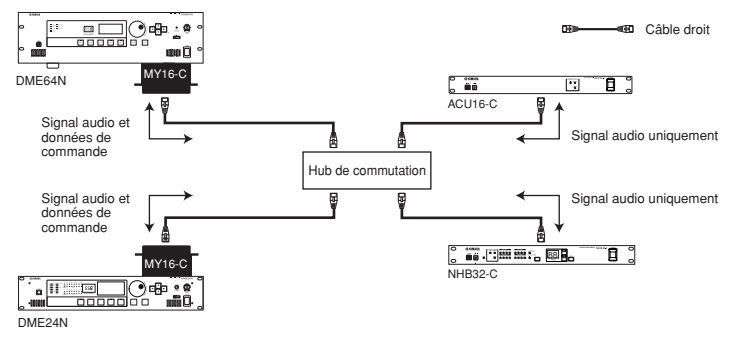

**DINITY** Schéma incompatible avec les signaux de commande de ACU16-C ou NHB32-C.

#### **Réseau CobraNet redondant**

#### **DINOTE** Réseaux redondants

Les réseaux redondants utilisent deux circuits (primaire et secondaire). Les communications se font généralement sur le circuit primaire, mais si celui-ci tombe en panne (en cas de câble défectueux, de déconnexion accidentelle ou de panne de commutation, par exemple), le circuit secondaire prend automatiquement la relève. La fiabilité des réseaux redondants est considérablement plus élevée que celle des systèmes à circuit unique.

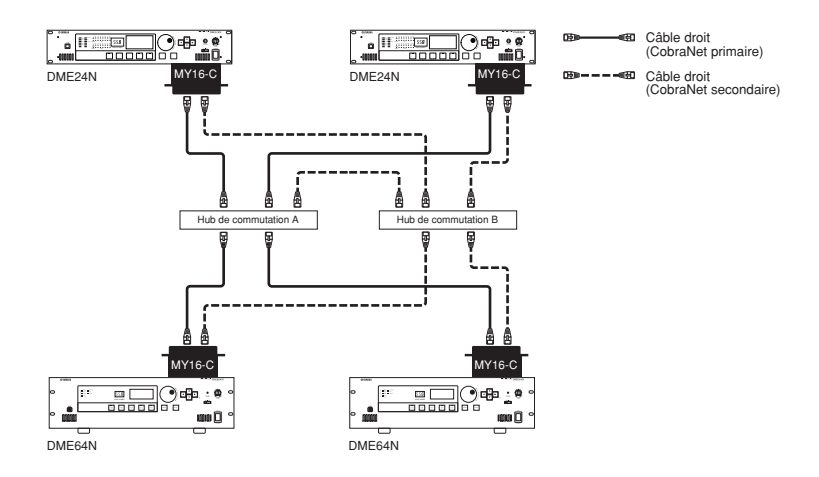

# <span id="page-17-0"></span>**Specifications**

#### **Digital Input/Output Characteristics**

#### <fs=48kHz>

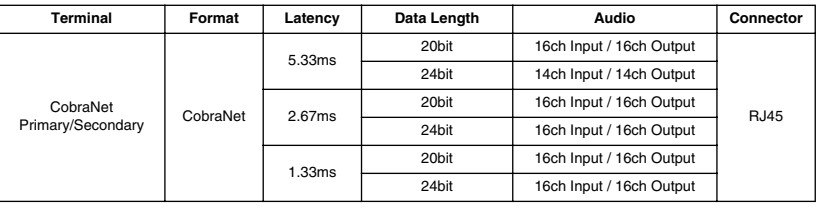

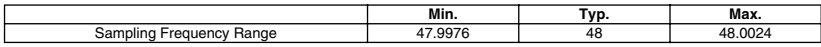

#### <fs=96kHz>

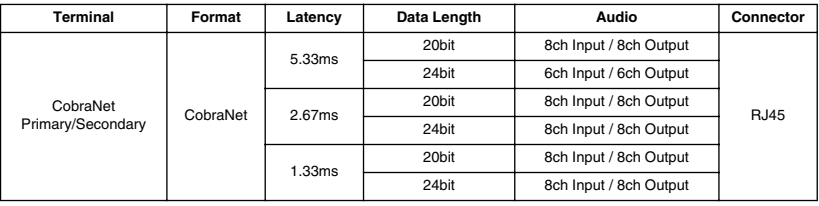

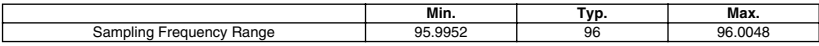

## **General Specifications**

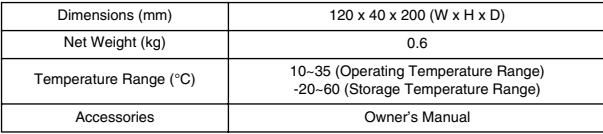

## **CobraNet Ports (100Base-TX Ethernet, RJ-45)**

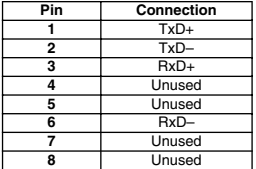

DEUTSCH

DEUTSCH

FRANÇAIS

**FRANÇAIS** 

#### **Straight/Cross Cable Wiring Details**

Straight Cables

Cross Cables

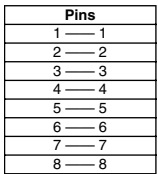

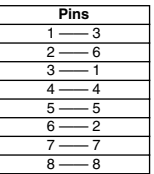

#### **Dimensions**

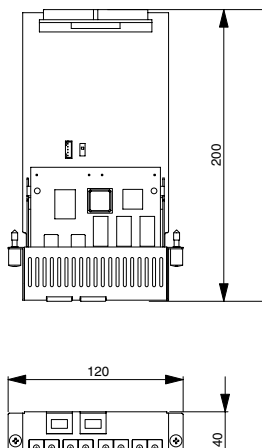

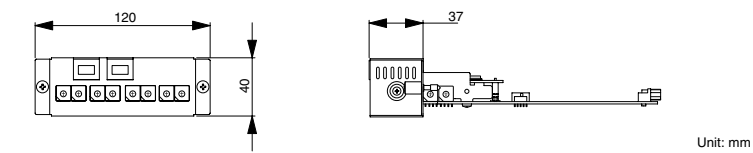

- Specifications and descriptions in this owner's manual are for information purposes only. Yamaha Corp. reserves the right to change or modify products or specifications at any time without prior notice. Since specifications, equipment or options may not be the same in every locale, please check with your Yamaha dealer.
- \* Die technischen Daten und Beschreibungen in dieser Bedienungsanleitung dienen nur der Information. Yamaha Corp. behält sich das Recht vor, Produkte oder deren technische Daten jederzeit ohne vorherige Ankündigung zu verändern oder zu modifizieren. Da die technischen Daten, das Gerät selbst oder Sonderzubehör nicht in jedem Land gleich sind, setzen Sie sich im Zweifel bitte mit Ihrem Yamaha-Händler in Verbindung.
- \* Les caractéristiques techniques et les descriptions du mode d'emploi ne sont données que pour information. Yamaha Corp. se réserve le droit de changer ou modifier les produits et leurs caractéristiques techniques à tout moment sans aucun avis. Du fait que les caractéristiques techniques, les équipements et les options peuvent différer d'un pays à l'autre, adressez-vous au distributeur Yamaha le plus proche.
- \* Las especificaciones y descripciones de este manual del propietario tienen sólo el propósito de servir como información. Yamaha Corp. se reserva el derecho a efectuar cambios o modificaciones en los productos o especificaciones en cualquier momento sin previo aviso. Puesto que las especificaciones, equipos u opciones pueden no ser las mismas en todos los mercados, solicite información a su distribuidor Yamaha.

# **<sup><sup></sup>**YAMAHA</sup>

Yamaha Manual Library http://www2.yamaha.co.jp/manual/english/

∙ This document is printed on chlorine free (ECF) paper with soy ink.<br>• Auf Umweltpapier mit Sojatinte gedruckt.<br>• Ce document a été imprimé sur du papier non blanchi au chlore avec de l'encre d'huile de soja.<br>• Este docu

U.R.G., Pro Audio & Digital Musical Instrument Division, Yamaha Corporation<br>© 2004 Yamaha Corporation<br>WC95460]<br>Printed in JAPAN